# **INVERTOR SOLAR HIBRID**

### **INTRODUCERE**

Vă mulțumim pentru achiziționarea produsului. Vă rugăm să citiți cu atenție aceste instrucțiuni si să păstrați acest manual pentru consultări ulterioare.

### **AVERTISMENT**

- 1. Vă rugăm să vă asigurați că opriți alimentarea înainte de a începe instalarea.
- 2. Instalarea trebuie efectuată de un electrician calificat.

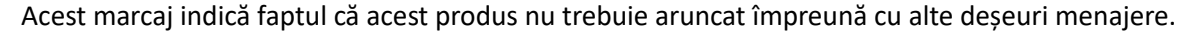

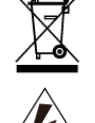

Atenție, pericol de electrocutare!

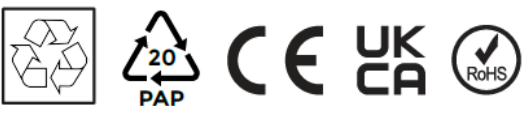

### **1. Introducere privind siguranța**

- Acest capitol conține instrucțiuni importante de siguranță și de operare. Citiți și păstrați acest manual pentru referințe ulterioare.
- Înainte de a utiliza invertorul, vă rugăm să citiți instrucțiunile și semnele de avertizare ale bateriei și secțiunile corespunzătoare din manualul de instrucțiuni.
- Nu demontați invertorul. Dacă aveți nevoie de întreținere sau reparații, duceți-l la un centru de service profesional.
- Reasamblarea incorectă poate duce la șoc electric sau incendiu.
- Pentru a reduce riscul de șoc electric, deconectați toate firele înainte de a încerca orice întreținere sau curățare. Oprimarea unității nu va reduce acest risc.
- Atenție: Numai personalul calificat poate instala acest dispozitiv cu baterie.
- Nu încărcați niciodată o baterie înghețată
- Pentru funcționarea optimă a acestui invertor, urmați specificațiile necesare pentru a selecta dimensiunea cablului corespunzător. Este foarte important să operați corect acest invertor.
- Fiți foarte atenți atunci când lucrați cu unelte metalice pe sau în jurul bateriilor. Lăsarea unei unelte poate provoca o scânteie sau un scurtcircuit în baterii sau alte piese electrice, chiar și o explozie.
- Vă rugăm să urmați strict procedura de instalare atunci când doriți să deconectați terminalele AC sau DC. Vă rugăm să consultați secțiunea "Instalare" din acest manual pentru detalii.
- Instrucțiuni de împământare acest invertor trebuie conectat la un sistem de cablare permanent împământat. Asigurați-vă că respectați cerințele și regulamentele locale pentru a instala acest invertor.
- Nu provocați niciodată scurtcircuit între ieșirea AC și intrarea DC. Nu conectați la rețea când intrarea DC are scurtcircuit.

# **2. INTRODUCERE**

Acesta este un invertor multifuncțional, care combină funcțiile de invertor, încărcător solar și încărcător de baterie pentru a oferi suport de alimentare ininterruptibil cu o dimensiune portabilă. Display-ul LCD cuprinzător oferă utilizatorilor operațiuni accesibile prin butoane, configurabile, cum ar fi încărcarea bateriei, încărcarea AC/solară și tensiunea de intrare acceptabilă în funcție de diferite aplicații.

## **2.1 Prezentare generală**

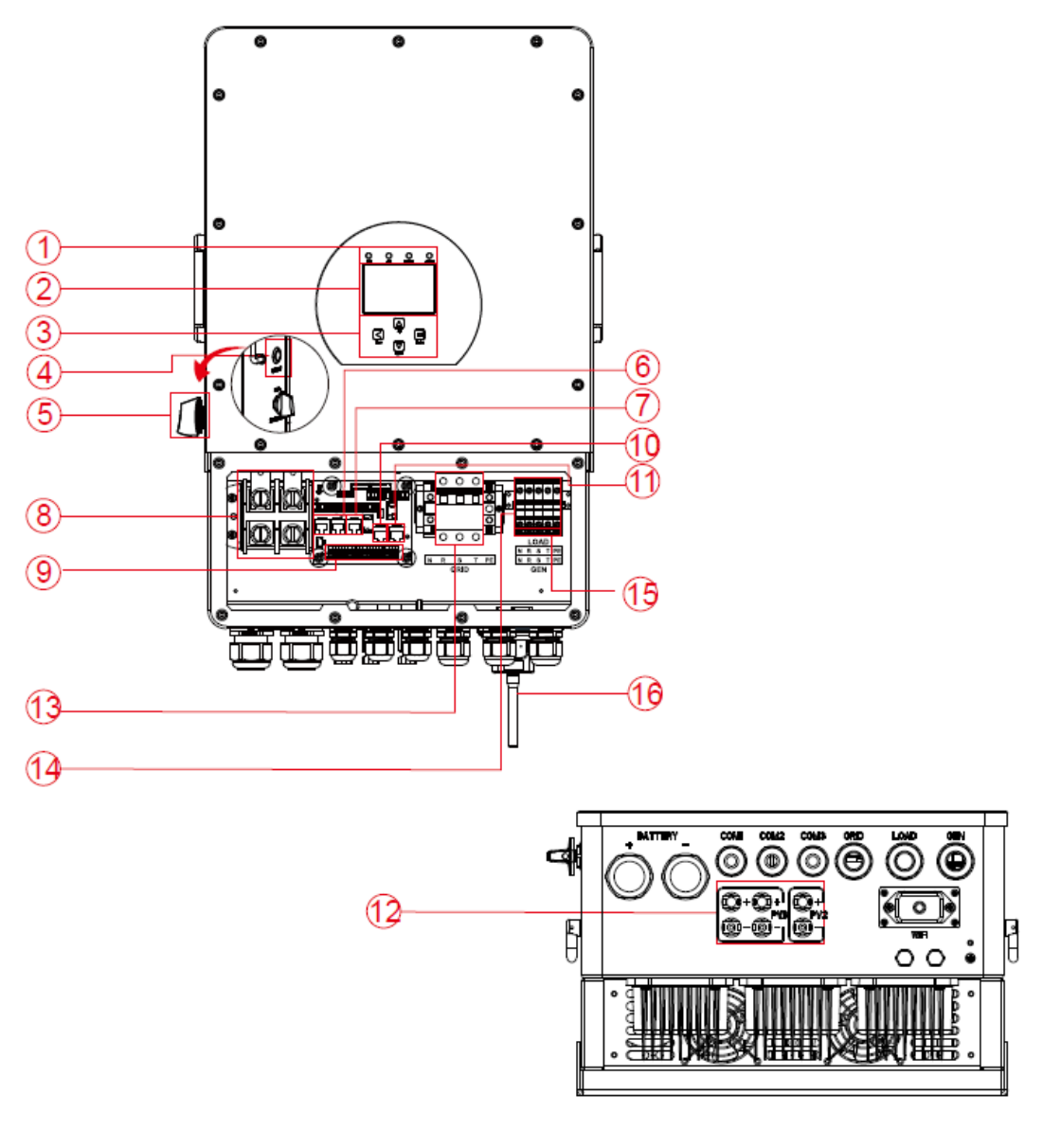

- 
- 
- 3: Butoane funcționale 9: Port funcțional 15: Intrare generator
- 4: Buton pornire/oprire 10: Port ModeBUS 16: Interfață WiFi
- 5: Comutator DC 11: Port BMS
- 
- 
- 2: Ecran LCD 8: Conectori de intrare pentru
	- baterie
	-
	-
	-
- 6: Port paralel 12: Intrare PV cu două MPPT
- 1: Indicatoare invertor 7: Port Meter-485 13: \*Întrerupător de circuit al rețelei 14: Sarcină
	-

### **2.2 Dimensiune produs**

![](_page_2_Figure_1.jpeg)

![](_page_2_Figure_2.jpeg)

# **2.3 Caracteristicile produsului**

- 230V/400V Invertor trifazat cu undă sinusoidală pură
- Autoconsum și alimentare în rețea.
- Repornire automată în timp ce alimentarea AC este restabilită.
- Prioritate programabilă de alimentare pentru baterie sau rețea.
- Moduri de operare multiple programabile: în rețea, offline și UPS.
- Curent/tensiune de încărcare a bateriei configurabile în funcție de aplicații prin setările LCD.
- Prioritate încărcător AC/Solar/Generator configurabilă prin setările LCD.
- Compatibil cu tensiunea de alimentare sau puterea generatorului.
- Protecție la suprasarcină/supratemperatură/ scurt circuit .
- Design cu încărcător inteligent pentru performanța optimizată a bateriei.
- Cu funcție de limitare, pentru a preveni depășirea fluxului excesiv de putere în rețea.
- Asigură monitorizarea WIFI și include 2 șiruri pentrutracker MPP.
- Încărcare inteligentă MPPT în trei etape, setabilă, pentru o performanță optimizată a bateriei.
- Funcție de "timp de utilizare".
- Funcție inteligentă de încărcare.

# **2.4 Arhitectura de bază a sistemului**

Ilustrația următoare arată o aplicație de bază a acestui invertor. Acestea includ, de asemenea, următoarele dispozitive pentru a avea un sistem funcțional complet:

- **Generator**
- Module PV

Consultați integratorul de sistem pentru alte posibile arhitecturi de sistem în funcție de cerințele dumneavoastră.

Acest invertor poate alimenta toate tipurile de aparate în medii casnice sau de birou, inclusiv aparate cu motor, cum ar fi frigiderul și aerul condiționat.

![](_page_3_Figure_12.jpeg)

# **3.1 Listă**

Verificați echipamentul înainte de instalare. Asigurați-vă că nu există nicio deteriorare a echipamentului în ambalaj. Ar trebui să primiți următoarele elemente în pachet:

![](_page_4_Figure_0.jpeg)

**3.2 Instrucțiuni de montaj**

**Precauții la instalare**

Acest invertor hibrid este proiectat pentru utilizare în aer liber(IP65), asigurați-vă că locul de instalare îndeplinește următoarele condiții:

- Nu în lumina directă a soarelui
- Nu în zone în care se depozitează materiale foarte inflamabile. · Nu în zone potențial explozive.
- Nu în aerul rece direct.
- Nu lângă antena de televiziune sau cablul antenei
- Nu la altitudini mai mari de aproximativ 2000 de metri deasupra nivelului mării.
- Nu în medii cu precipitații sau umiditate (> 95%)

Vă rugăm să EVITAȚI lumina directă a soarelui, expunerea la ploaie și depunerea de zăpadă în timpul instalării și a funcționării. Înainte de a conecta toate firele, vă rugăm să îndepărtați capacul metalic prin îndepărtarea șuruburilor așa cum este arătat mai jos:

![](_page_5_Figure_8.jpeg)

### **Luați în considerare următoarele puncte înainte de a selecta locul de instalare:**

- Vă rugăm să selectați un perete vertical cu capacitatea de încărcare corespunzătoare pentru instalare, potrivit pentru instalare pe suprafețe din beton sau alte suprafețe non-inflamabile, instalarea este prezentată mai jos.
- Instalați acest invertor la nivelul ochilor pentru a permite citirea afișajului LCD în orice moment.
- Temperatura ambientală trebuie să fie între -25 ~ 60 ℃ pentru a asigura o funcționare optimă.
- Asigurați-vă că mențineți alte obiecte și suprafețe așa cum este arătat în diagramă pentru a garanta o disipare suficientă a căldurii și pentru a avea suficient spațiu pentru îndepărtarea firelor.

![](_page_5_Figure_14.jpeg)

Pentru o circulație adecvată a aerului și dissiparea căldurii, permiteți un spațiu liber de aproximativ 50cm la lateral și aproximativ 50cm deasupra și dedesubtul unității. Și 100cm în față.

### **Montarea invertorului**

Țineți cont că acest invertor este greu! Vă rugăm să fiți atenți atunci când îl ridicați din ambalaj. Alegeți burghiul recomandat (așa cum este prezentat în imaginea de mai jos) pentru a fora 4 găuri în perete, la o adâncime de 82- 90mm.

1. Utilizați un ciocan adecvat pentru a introduce șurubul de expansiune în găurile respective.

- 2. În timp ce țineți invertorul, asigurați-vă că suportul se îndreaptă către șurubul de expansiune și fixați invertorul pe perete.
- 3. Strângeți capul șurubului de expansiune pentru a finaliza montarea.

Instalarea plăcii de agățare a invertorului

![](_page_6_Figure_3.jpeg)

![](_page_6_Figure_4.jpeg)

# **3.3 Conectarea bateriei**

Pentru o operare sigură și in conformitate, este necesară o protecție sau un dispozitiv de deconectare între baterie și invertor. În unele aplicații, dispozitivele de comutare pot să nu fie necesare, dar sunt totuși necesare protecții împotriva supracurentului. Consultați amperajul din tabelul de mai jos pentru dimensiunea necesară a siguranței sau a întrerupătorului de circuit.

![](_page_6_Picture_112.jpeg)

Toate conexiunile electrice trebuie efectuate de către o persoană profesionistă..

Conectarea bateriei cu un cablu adecvat este importantă pentru o operare igură și eficientă a sistemului. Pentru a reduce riscul de vătămare, consultați Tabelul 3-2 pentru cablurile recomandate.

Vă rugăm să urmați pașii de mai jos pentru a conecta bateria:

- 1. Vă rugăm să alegeți un cablu adecvat pentru baterie cu un conector corect care se potrivește bine cu terminalele bateriei.
- 2. Utilizați un surubelnită potriviță pentru a desface suruburile și pentru a introduce conectorii bateriei, apoi strângeți șurubul cu șurubelnița, asigurați-vă că șuruburile sunt strânse cu un cuplu de strângere de 24,5 N.M în direcția acelor de ceasornic.
- 3. Asigurați-vă că polaritatea atât la baterie, cât și la invertor este conectată corect.

![](_page_7_Picture_3.jpeg)

4. În cazul în care copiii ating invertorul sau insectele pătrund în interiorul acestuia, asigurați-vă că conectorul invertorului este fixat în poziția rezistentă la apă prin rotirea sa în sensul acelor de ceasornic.

![](_page_7_Picture_5.jpeg)

![](_page_8_Figure_1.jpeg)

![](_page_9_Figure_1.jpeg)

# **3.4 Conexiune la rețea și conexiune la încărcare de rezervă**

Înainte de a vă conecta la rețea, vă rugăm să instalați un întrerupător de curent alternativ separat între invertor și rețea. De asemenea, se recomandă instalarea unui întrerupător de curent alternativ între sarcina de rezervă și invertor. Acest lucru va asigura că invertorul poate fi deconectat în siguranță în timpul întreținerii și complet protejat de supracurent. Întrerupătorul de curent alternativ recomandat pentru portul de sarcină este de 20A pentru 8kw, 32A pentru 10kw și 32A pentru 12KW. Întrerupătorul de curent alternativ recomandat pentru portul de rețea este de 63A pentru 8kw, 63A pentru 10kw și 63A pentru 12KW.

Există trei blocuri de borne cu marcaje "Grid" "Load" și "GEN". Vă rugăm să nu conectați greșit conectorii de intrare și ieșire.

Toate conexiunile trebuie efectuate de personal calificat. Este foarte important pentru siguranța și funcționarea eficientă a sistemului să se utilizeze un cablu adecvat pentru conexiunea de intrare AC. Pentru a reduce riscul de rănire, vă rugăm să utilizați cablul recomandat adecvat conform instrucțiunilor de mai jos.

### Conexiune de încărcare de rezervă

![](_page_10_Picture_140.jpeg)

Conexiune la rețea

![](_page_10_Picture_141.jpeg)

# **Urmați pașii de mai jos pentru a implementa conexiunea pentru porturile de rețea, încărcare și generator:**

- 1. Înainte de a face conexiunea pentru porturile de rețea, încărcare și generator, asigurați-vă că ați oprit întrerupătorul sau deconectorul de curent alternativ mai întâi.
- 2. Îndepărtați izolația pe o lungime de 10 mm, desfaceți șuruburile, introduceți firele conform polarităților indicate pe blocul de borne și strângeți șuruburile de terminal. Asigurați-vă de o conexiune completă.

![](_page_10_Figure_11.jpeg)

![](_page_11_Picture_0.jpeg)

Asigurați-vă că sursa de alimentare AC este deconectată înainte de a încerca să o conectați la unitate.

- 3. Apoi, introduceți firele de ieșire AC conform polarităților indicate pe blocul de borne și strângeți terminalul. Asigurați-vă că conectați, de asemenea, firele corespunzătoare N și PE la terminalele relevante.
- 4. Asigurați-vă că firele sunt conectate în mod sigur.
- 5. Aparatele, cum ar fi aerul condiționat, trebuie repornite după cel puțin 2-3 minute, deoarece este necesar să aibă suficient timp pentru a echilibra gazul de refrigerare din interiorul circuitului. Dacă apare o penurie de energie și se recuperează într-un timp scurt, va provoca daune aparatelor conectate. Pentru a preveni acest tip de daune, vă rugăm să verificați producătorul de aer condiționat dacă este echipat cu funcție de întârziere înainte de instalare. În caz contrar, acest invertor va declanșa o defecțiune de suprasarcină și va tăia ieșirea pentru a proteja aparatul, dar uneori va cauza daune interne aparatului de aer condiționat.

# **3.5 Conectarea PV**

Înainte de a conecta modulele PV, vă rugăm să instalați un întrerupător de circuit DC separat între invertor și modulele PV. Este foarte important pentru siguranța și funcționarea eficientă a sistemului să utilizați un cablu adecvat pentru conexiunea modulului PV. Pentru a reduce riscul de rănire, vă rugăm să utilizați dimensiunea adecvată de cablu recomandată mai jos.

![](_page_11_Picture_149.jpeg)

# **3.5.1 Selectarea modulului PV**

Pentru a selecta modulele PV potrivite, vă rugăm să luați în considerare următorii parametri:

- 1. Tensiunea de circuit deschis (Voc) a modulelor PV să nu depășească tensiunea maximă de circuit deschis a ansamblului PV al invertorului.
- 2. Tensiunea de circuit deschis (Voc) a modulelor PV trebuie să fie mai mare decât tensiunea minimă de pornire.
- 3. Modulele PV utilizate pentru conectarea la acest invertor trebuie să fie certificate conform clasificării A, conform standardului lEC 61730.

### **3.5.2 Conexiune cablu modul PV:**

- 1. Opriți întrerupătorul principal (AC) pentru alimentarea rețelei.
- 2. Opriți izolatorul DC.
- 3. Asamblați conectorul de intrare PV la invertor.

![](_page_12_Picture_4.jpeg)

### **Sfat de siguranță:**

Când utilizați module fotovoltaice, vă rugăm să vă asigurați că PV+ și PV- ale panoului solar nu sunt conectate la bara de împământare a sistemului.

![](_page_12_Picture_7.jpeg)

### **Sfat de siguranță:**

Înainte de conectare, vă rugăm să vă asigurați că polaritatea tensiunii de ieșire a rețelei fotovoltaice se potrivește cu simbolurile "DC+" și "DC-".

![](_page_12_Picture_10.jpeg)

# **Sfat de siguranță:**

Înainte de a conecta invertorul, vă rugăm să vă asigurați că tensiunea circuitului deschis al matricei fotovoltaice se află în limita de 1000V a invertorului.

![](_page_12_Figure_13.jpeg)

![](_page_12_Picture_14.jpeg)

### **Sfat de siguranță:**

Vă rugăm să utilizați un cablu DC aprobat pentru sistemul fotovoltaic.

![](_page_12_Picture_139.jpeg)

Pașii de asamblare a conectorilor DC sunt enumerați după cum urmează:

a) Decupați firul de curent continuu aproximativ 7 mm, dezasamblați piulița cu capac a conectorului.

![](_page_13_Figure_0.jpeg)

b) Sertizarea bornelor metalice cu un clește de sertizare.

![](_page_13_Figure_2.jpeg)

c) Introduceți știftul de contact în partea superioară a conectorului și înșurubați piulița cu cap în partea superioară a conectorului.

![](_page_13_Figure_4.jpeg)

d) La final, introduceți conectorul DC în intrarea pozitivă și negativă a invertorului.

![](_page_13_Figure_6.jpeg)

![](_page_14_Picture_0.jpeg)

### **Avertisment:**

Lumina soarelui cade pe panou și va genera tensiune, tensiunea înaltă în serie poate provoca electrocutare. Prin urmare, înainte de a conecta linia de intrare DC, panoul solar trebuie blocat de

materialul opac, iar comutatorul DC ar trebui să fie "OPRIT", în caz contrar, tensiunea ridicată a invertorului poate duce la condiții care pun viața în pericol.

![](_page_14_Picture_4.jpeg)

# **Avertisment**:

Utilizați conectorul de alimentare DC al accesoriilor. Nu interconectați conectorii diferiților producători.

### **3.6 Conectare CT**

![](_page_14_Figure_8.jpeg)

**\*Notă: când afișarea puterii de sarcină de pe LCD nu este corectă, vă rugăm să inversați săgeata CT.**

# **3.6.1 Conectarea contorului**

![](_page_15_Figure_1.jpeg)

![](_page_15_Figure_2.jpeg)

# **Notă:**

Când invertorul se află în starea de deconectare a rețelei, linia N trebuie conectată la pământare.

![](_page_15_Picture_5.jpeg)

# **Notă:**

La instalarea finală, întrerupătorul certificat conform IEC 60947-1 și IEC 60947-2 va fi instalat împreună cu echipamentul.

### **3.7 Conectarea la împământare (obligatoriu)**

Cablu de legare la pământ trebuie conectat la placa de legare la pământ de pe partea rețelei pentru a preveni șocurile electrice în cazul în care conductorul protector original nu funcționează.

![](_page_16_Figure_2.jpeg)

### **3.8 Conexiune WiFi**

Pentru configurarea prizei Wi-Fi, vă rugăm să consultați ilustrațiile prizei Wi-Fi.

### **3.9 Sistem de cablare pentru invertor**

![](_page_16_Figure_6.jpeg)

Această diagramă este un exemplu pentru o aplicație în care neutrul este separat de PE în cutia de distribuție. Pentru țări precum China, Germania, Republica Cehă, Italia etc., vă rugăm să respectați reglementările locale de cablare! Notă: Funcția de backup este opțională pe piața germană. Vă rugăm să lăsați partea de rezervă goală dacă funcția de rezervă nu este disponibilă în invertor.

Când invertorul funcționează în modul de rezervă, neutrul și PE de pe partea de rezervă sunt conectate prin releul intern. De asemenea, acest releu intern va fi deschis atunci când invertorul funcționează în modul legat la rețea.

![](_page_17_Figure_3.jpeg)

![](_page_18_Figure_0.jpeg)

SUN 8K-SG-EU: 250A DC breaker SUN 10K-SG-EU:300A DC breaker SUN 12K-SG-EU:300A DC breaker

2 AC Breaker for backup load SUN 5K-SG-EU: 16A AC breaker SUN 6K-SG-EU: 16A AC breaker SUN 8K-SG-EU: 20A AC breaker SUN 10K-SG-EU:32A AC breaker SUN 12K-SG-EU:32A AC breaker

3 AC Breaker for grid SUN 5K-SG-EU: 63A AC breaker SUN 6K-SG-EU: 63A AC breaker SUN 8K-SG-EU: 63A AC breaker SUN 10K-SG-EU: 63A AC breaker SUN 12K-SG-EU: 63A AC breaker

**4** AC Breaker for home load Depends on household loads

### **3.11 Diagrama de conectare tipică a generatorului diesel**

![](_page_19_Figure_1.jpeg)

2 AC Breaker for backup load SUN 5K-SG-EU: 16A AC breaker SUN 6K-SG-EU: 16A AC breaker SUN 8K-SG-EU: 20A AC breaker SUN 10K-SG-EU: 32A AC breaker SUN 12K-SG-EU: 32A AC breaker 3 AC Breaker for Generator port

SUN 5K-SG-EU: 63A AC breaker SUN 6K-SG-EU: 63A AC breaker SUN 8K-SG-EU: 63A AC breaker SUN 10K-SG-EU: 63A AC breaker SUN 12K-SG-EU: 63A AC breaker

## **3.12 Schema de conectare trifazată în paralel**

Max. 10 bucăți în paralel pentru funcționare în rețea și în afara rețelei.

![](_page_20_Figure_2.jpeg)

### **4. Funcționare**

# **4.1 Pornire/Oprire**

După ce unitatea a fost instalată corect și bateriile sunt conectate bine, trebuie doar să apăsați butonul On/Off (amplasat pe partea stângă a carcasei) pentru a porni unitatea. Dacă sistemul nu are baterie conectată, dar este

conectat la rețea sau la panoul solar și butonul ON/OFF este oprit, LCD-ul va rămâne aprins (afișajul va arăta OFF). În această condiție, când se pornește butonul ON/OFF și se selectează opțiunea FĂRĂ baterie, sistemul poate totuși funcționa.

# **4.2 Funcționare li panou de afișare**

Panoul de operare și afișare, prezentat în diagrama de mai jos, se află pe panoul frontal al invertorului. Acesta include patru indicatori, patru butoane de funcții și un afișaj LCD, care indică starea de funcționare și informațiile referitoare la puterea de intrare/ieșire.

![](_page_21_Picture_187.jpeg)

Tabel 4-1 Indicatoare LED

![](_page_21_Picture_188.jpeg)

Tabel 4-2 Butoane funcționale

# **5. Pictograme ecran LCD**

# **5.1 Ecran principal**

LCD-ul este un ecran tactil, ecranul de mai jos arată informațiile generale ale invertorului.

![](_page_21_Figure_10.jpeg)

Pictograma din centrul ecranului de start indică faptul că sistemul funcționează normal. Dacă se transformă în "comm./F01~F64", înseamnă că invertorul are erori de comunicare sau alte erori, mesajul de eroare va fi afișat sub această pictogramă (erori F01-F64, informații detaliate despre erori pot fi vizualizate în meniul Alarme de sistem).

1. În partea de sus a ecranului se află ora.

2. Pictograma Setări sistem. Apăsând acest buton set, puteți accesa

ecranul de setări sistem, care include Configurare de bază, Configurare

baterie, Configurare rețea, Modul de lucru al sistemului, Utilizarea portului generatorului, Funcție avansată și Informații Li-Batt.

- 3. Ecranul principal afișează informații referitoare la panoul solar, rețea, încărcare și baterie. De asemenea, afișează direcția fluxului de energie prin săgeți. Atunci când puterea este aproape de un nivel ridicat, culoarea panourilor se va schimba de la verde la roșu, astfel încât informațiile sistemului să fie afișate lizibil pe ecranul principal.
- Puterea PV și puterea încărcării rămân întotdeauna pozitive.
- Puterea de rețea negativă înseamnă că se vinde către rețea, iar puterea pozitivă înseamnă că se primește de la rețea.
- Puterea bateriei negativă înseamnă încărcare, iar puterea pozitivă înseamnă descărcare.

### **5.1.1 Diagramă de operare LCD**

![](_page_22_Figure_3.jpeg)

### **5.2 Curba energiei solare**

![](_page_23_Figure_1.jpeg)

![](_page_23_Picture_189.jpeg)

![](_page_23_Figure_3.jpeg)

#### Grid

![](_page_23_Figure_5.jpeg)

#### **Aceasta este pagina cu detalii despre panourile solare.**

- ①Generarea panourilor solare.
- ②Tensiune, curent, putere pentru fiecare MPPT.
- ③Energie Panoulri Solare pentru o Zi și Total.

 $A$ păsând butonul "Energy" va intra în pagina curbei de putere.

#### **Aceasta este pagina de detalii a invertorului.**

①Generarea invertorului.

Tensiune, curent, putere pentru fiecare fază.

AC-T: temperatura medie a radiatorului.

#### **Aceasta este pagina cu detalii despre baterie**

- ①Putere de rezervă.
- ②Tensiune, putere pentru fiecare fază.
- ③Consum din baterie pentru o Zi și Total.

![](_page_23_Picture_190.jpeg)

#### **Aceasta este pagina cu detalii despre retea.**

- ①Stare, putere, frecvență.
- ② L: Tensiune pentru fiecare fază
	- CT: Putere detectat[ de CT
	- LD: Puterea detectată folosind senzori interni pe întrerupătorul de intrare/ieșire a rețelei de curent alternativ
- ③ BUY: Energie de la rețea la invertor
- , SELL: Energie de la invertor la rețea.

Apăsând butonul "Energy" va intra în pagina curbei de putere.

![](_page_24_Figure_0.jpeg)

Aceasta este pagina cu detaliile bateriei.

Dacă utilizați baterie cu litiu, puteți intra pe pagina BMS.

![](_page_24_Picture_94.jpeg)

![](_page_24_Figure_4.jpeg)

# **5.3 Diagrama Solar & Încărcare & Rețea**

Curba de putere solară pentru ziua, luna, anul și totalul poate fi verificată aproximativ pe LCD, pentru o generare mai precisă a puterii, vă rugăm să verificați pe sistemul de monitorizare. Apăsați săgeata în sus și în jos pentru a verifica curba de putere a diferitelor perioade.

### **5.4 Meniul de configurare al Sistemului**

![](_page_25_Picture_148.jpeg)

Aceasta este pagina de configurare a sistemului.

### **5.5 Meniul de configurare de bază**

![](_page_25_Picture_149.jpeg)

![](_page_25_Picture_5.jpeg)

![](_page_25_Figure_6.jpeg)

![](_page_25_Picture_150.jpeg)

### **5.6 Meniul de configurare al bateriei**

![](_page_25_Picture_151.jpeg)

- **Battery capacity:** Indică invertorului hibrid Deye capacitatea bateriei dvs.
- **Use Batt V:** Utilizați Tensiunea bateriei pentru toate setările (V).
- **Use Batt %:** Utilizați starea de încărcare SOC pentru toate setările (%).

**Max. A charge/discharge:** Curent maxim de încărcare/descărcare a bateriei (0-120A pentru modelul de 5KW, 0-150A pentru modelul de 6KW, 0-190A pentru modelul de 8KW, 0-210A pentru modelul de 10KM, 0-240A pentru modelul de 12KM).).

Pentru AGM și Flooded, vă recomandăm dimensiunea bateriei Ah x 20% = amperi de încărcare/descărcare.

. Pentru litiu, vă recomandăm dimensiunea bateriei Ah x 50% = amperi de încărcare/descărcare. . Pentru Gel, urmați instrucțiunile producătorului**.**

**No Batt:** bifați acest element dacă nu este conectată nicio baterie la sistem.

**Active battery:** Această caracteristică va ajuta la recuperarea unei baterii care este prea descărcată prin încărcarea lentă din rețeaua solară sau rețea.

![](_page_26_Picture_151.jpeg)

**Aceasta este pagina de configurare a bateriei.** ①③

**Start =30%:** Sistemul va porni automat un generator conectat pentru a încărca acumulatorul, când SOC =30%

**A = 40A:** Rata de încărcare de 40A de la generatorul atașat

**Gen Charge:** folosește intrarea generatorului pentru a încărca acumulatorul de la un generator atașat.

**Gen Signal:** Releu normal deschis care se închide când starea semnalului Gen Start este activă.

**Gen Force:** Când generatorul este conectat, acesta este forțat să pornească generatorul

② **Start =30%:** folosește, doar pentru personalizare

.**A = 40A:** Indică curentul pe care

Rețeaua încarcă bateria.

**Grid Charge:** Indică faptul că rețeaua încarcă bateria.y.

**Grid Signal:** Dezactivat

Generator

Power: 6000W

V\_L1: 230V

V\_L2: 230V

V\_L3: 230V

![](_page_26_Picture_12.jpeg)

P\_L3: 2KW

Această pagină indică energia generatorului fotovoltaic și diesel sarcina și bateria.

Această pagină indică tensiunea de ieșire a generatorului, frecvența, puterea. Și, câtă energie este folosită de la Today=10 KWH generator.Total =10 KWH **P\_L1:2KW** P\_L2: 2KW

![](_page_27_Picture_270.jpeg)

**Lithium Mode:** Acesta este protocolul BMS. Vă rugăm să consultați documentul (Protocolul Aprobat al Sistemului de Management al Bateriei)).

**Shutdown 10%:** Indică că invertorul se va opri dacă SOC este sub această valoare.

**Low Batt 20%:** Indică că invertorul va emite o alarmă dacă SOC este sub această valoare.

**Restart 40%:** Voltajul bateriei este la 40%, Ieșirea AC va fi Reluată.

![](_page_27_Picture_5.jpeg)

![](_page_27_Picture_271.jpeg)

### recomandate pentru baterie

![](_page_27_Picture_272.jpeg)

### **5.7 Meniul de configurare a modului de kucru al sistemului**

![](_page_27_Picture_10.jpeg)

#### **Modul de lucru**

**Selling First:** Acest mod permite inverterului hibrid să vândă orice exces de energie produs de panourile solare înapoi în rețea. Dacă timpul de utilizare este activ, energia bateriei poate fi de asemenea vândută în rețea. Energia PV va fi folosită pentru a alimenta încărcătura și a încărca bateria, apoi energia excesivă va fi direcționată în rețea. Prioritatea sursei de alimentare pentru încărcătură este următoarea:

- 1. Panourile solare. 2. Rețeaua.
- 3. Bateriile (până când se atinge procentul de descărcare programabil).

![](_page_28_Figure_0.jpeg)

**Solar Sell:** "Solar sell" este destinat pentru "Zero export to load" sau "Zero export to CT": atunci când această opțiune este activată, surplusul de energie poate fi vândut înapoi în rețeaua electrică. Atunci când este activată, prioritățile de utilizare a<br>sursei de energie solară sunt următoarele: consumul de energie electrică, încărcarea bateri

**Max.sell power:** Puterea maximă de iesire, permisă care curge catre reteaua electrică .

**Zero-export Power:** pentru modul de zero-export, aceasta indică puterea de ieșire în rețea. Se recomandă să o setați între 20-<br>100W pentru a se asigura că invertorul hibrid nu furnizează energie electrică în rețeaua elect

**Energy Pattern:** : Prioritatea sursei de energie

**Batt First:** Energia fotovoltaică este folosită mai întâi pentru a încărca bateria și apoi este folosită pentru a alimenta sarcina. Dacă puterea fotovoltaică este insuficientă, rețeaua va suplimenta bateria și încărcarea simultan.

**Load First:** Energia fotovoltaică este folosită mai întâi pentru a alimenta sarcina și apoi pentru a încărca bateria. Dacă puterea<br>fotovoltaică este insuficientă, rețeaua va suplimenta bateria și încărcarea simultan.

**Max Solar Power:** Este permisă puterea maximă de intrare DC.

**Grid Peak-shaving:** Atunci când este activată, puterea de ieșire în rețea va fi limitată la valoarea setată. Dacă puterea încărcării<br>depășește valoarea permisă, aceasta va utiliza energia PV și bateria ca supliment. Dacă aceste resurse, puterea din rețea va crește pentru a satisface cererea de energie a încărcării.

### **System Work Mode**

![](_page_29_Picture_212.jpeg)

**Timp de utilizare:** este folosit pentru a programa când să folosiți rețeaua sau generatorul pentru a încărca bateria și când să descărcați bateria pentru a alimenta sarcina. Bifați doar "Timp de utilizare", apoi următoarele elemente (Grilă, încărcare, timp, putere etc.) vor intra în vigoare.

**Notă**: atunci când vindeți primul mod și faceți clic pe Moment de utilizare, energia bateriei poate fi vândută în rețea.

**Încărcare în rețea:** utilizați rețeaua pentru a încărca bateria într-o perioadă de timp. **Încărcare generație:** utilizați generatorul diesel pentru a încărca bateria într-o perioadă de timp.

**Ora:** timp real, interval de 01:00-24:00.

Notă: atunci când grila este prezentă, este bifată doar "momentul de utilizare", atunci bateria se va descărca. În caz contrar, bateria nu se va descărca chiar dacă SOC-ul bateriei este plin. Dar în modul off-grid (când rețeaua nu este disponibilă, invertorul va funcționa automat în modul off-grid).

#### **Putere:** max. puterea de descărcare a bateriei permisă.

**Batt(V sau SOC %):** baterie SOC % sau tensiune la momentul în care se va întâmpla acțiunea. **De exemplu**

#### **În intervalul 01:00-05:00,**

dacă SOC bateriei este mai mic de 80%, va folosi grila pentru a încărca bateria până când SOC bateriei ajunge la 80%.

#### **În intervalul 05:00-08:00,**

dacă SOC bateriei este mai mare de 40%, invertorul hibrid va descărca bateria până când SOC ajunge la 40%. În același timp, dacă SOC-ul bateriei este mai mic de 40%, atunci rețeaua va încărca SOC-ul bateriei la 40%.

#### **În intervalul 08:00-10:00,**

dacă SOC bateriei este mai mare de 40%, invertorul hibrid va descărca bateria până când SOC ajunge la 40%.

#### **În intervalul 10:00-15:00,**

când SOC bateriei este mai mare de 80%, invertorul hibrid va descărca bateria până când SOC ajunge la 80%.

#### **În intervalul 15:00-18:00,**

când SOC bateriei este mai mare de 40%, invertorul hibrid va descărca bateria până când SOC ajunge la 40%.

#### **În intervalul 18:00-01:00,**

când SOC bateriei este mai mare de 35%, invertorul hibrid va descărca bateria până când SOC ajunge la 35%.

### **5.8 Meniu de configurare al rețelei**

![](_page_29_Picture_22.jpeg)

![](_page_30_Figure_0.jpeg)

### Rz: rezistență mare la masă. Sau sistemul nu are linie neutră

![](_page_30_Picture_110.jpeg)

![](_page_30_Picture_111.jpeg)

FW: acest invertor de serie este capabil să ajusteze puterea de ieșire a invertorului în funcție de frecvența rețelei.

Drop F: procent din puterea nominală pe Hz

De exemplu, "Frecvență de pornire F>50,2 Hz, Frecvență de oprire F<51,5,

Drop F=40%P/Hz" când frecvența rețelei atinge 50,2Hz, invertorul își va scădea puterea activă la Drop F de 40%. Și atunci când frecvența sistemului de rețea este mai mică de 50,1 Hz, invertorul nu va mai scădea puterea de ieșire.

Pentru valorile detaliate de configurare, vă rugăm să urmați codul rețelei locale.

![](_page_31_Picture_134.jpeg)

V(W): Este folosit pentru a regla puterea activă a invertorului în funcție de tensiunea setată a rețelei.

V(Q): Este folosit pentru a regla puterea reactivă a invertorului în funcție de tensiunea setată a rețelei.

Această funcție este utilizată pentru a regla puterea de ieșire a invertorului (putere activă și putere reactivă) atunci când tensiunea rețelei se modifică.

De exemplu: V2=110%, P2=80%. Când tensiunea rețelei atinge 110% ori mai mare decât tensiunea nominală a rețelei, puterea de ieșire a invertorului își va reduce puterea de ieșire activă la 80% puterea nominală.

De exemplu: V1=94%, Q1=44%. Când tensiunea rețelei atinge 94% ori mai mare decât tensiunea nominală a rețelei, puterea de ieșire a invertorului va scoate 44% putere reactivă de ieșire.

Pentru valorile detaliate de configurare, vă rugăm să urmați codul rețelei locale.

![](_page_31_Picture_7.jpeg)

P(Q): Este folosit pentru a regla puterea reactivă a invertorului în funcție de puterea activă setată.

P(PF): Este folosit pentru a regla PF-ul invertorului în funcție de puterea activă setată.

Pentru valorile detaliate de configurare, vă rugăm să urmați codul rețelei locale.

![](_page_31_Picture_135.jpeg)

![](_page_31_Picture_12.jpeg)

### **5.9 Portul generatorului Utilizați meniul de configurare**

![](_page_31_Picture_14.jpeg)

**Puterea nominală de intrare a generatorului:** permisă Max. putere de la generatorul diesel.

**Conectare GEN la intrarea în rețea:** conectați generatorul diesel la portul de intrare în rețea.

**Ieșire inteligentă de încărcare:** Acest mod utilizează conexiunea de intrare Gen ca o ieșire care primește energie numai atunci când SOC bateriei și puterea PV sunt peste un prag programabil de utilizator.

**de exemplu. ON: 100%, OFF=95%:** Când puterea fotovoltaică depășește 500W, iar SOC bateriei ajunge la 100%, Smart Load Port se va porni automat și va alimenta sarcina conectată. Când acumulatorul SOC < 95%, portul de încărcare inteligent se va opri automat.

#### **Smart Load OFF Batt**

• SOC baterie la care încărcarea inteligentă se va opri.

**Încărcare inteligentă ON Batt**

• SOC baterie la care încărcarea inteligentă se va porni simultan și apoi încărcarea inteligentă se va porni.

On Grid always on: Când faceți clic pe "pe Grid always on", încărcarea inteligentă se va porni când rețeaua este prezentă.

**Intrare Micro Inv:** Pentru a utiliza portul de intrare Generator ca micro-invertor la intrarea invertorului de rețea (cuplată CA), această caracteristică va funcționa și cu invertoarele "Legate la rețea".

**\* Intrare Micro Inv OFF**: atunci când SOC bateriei depășește valoarea setată, microinvetorul sau invertorul conectat la rețea se va opri.

**\* Intrare Micro Inv PORNITĂ**: când SOC bateriei este mai mic decât valoarea setată, microinvetorul sau invertorul conectat la rețea va începe să funcționeze.

AC Couple Fre High: Dacă alegeți "Micro Inv input", deoarece SOC bateriei atinge treptat valoarea de setare (OFF), în timpul procesului, puterea de ieșire a microinvertorului va scădea liniar. Când SOC bateriei este egal cu valoarea de setare (OFF), frecvența sistemului va deveni valoarea de setare (cuplu AC Fre mare) și microinvertorul va înceta să funcționeze. Întreruperea exportului MI în rețea: nu mai exportați puterea produsă de microinvertor către rețea. **\* Notă:** Micro Inv Input OFF și On este valabil doar pentru anumite versiuni FW.

### **5.10 Meniul de configurare a funcției avansate**

![](_page_32_Picture_10.jpeg)

**Solar Arc Fault ON:** Aceasta este numai pentru SUA.

**Autoverificarea sistemului:** Dezactivați. asta este doar pentru fabrica.

**Gen Peak-shaving**: Activare Când puterea generatorului depășește valoarea nominală a acestuia, invertorul va furniza partea redundantă pentru a se asigura că generatorul nu se va supraîncărca. **DRM**: Pentru standardul AS4777

![](_page_32_Picture_14.jpeg)

**BMS\_Err\_Stop:** Când este activ, dacă bateria BMS nu a reușit să comunice cu invertorul, invertorul va înceta să funcționeze și va raporta defecțiune.

Modul insulă semnal: Dacă "Modul insulă semnal" este bifat și când invertorul este în modul offgrid, releul de pe linia neutră (linia N portul de încărcare) se va porni, apoi linia N (linia portul N de sarcină) se va lega la masa invertorului

![](_page_32_Figure_17.jpeg)

**Alimentare asimetrică de fază:** puterea pe care invertorul fotovoltaic o alimentează în rețea va fi echilibrată.

![](_page_32_Picture_19.jpeg)

**Ex\_Meter pentru CT:** atunci când utilizați zero-export în modul CT, invertorul hibrid poate selecta funcția EX\_Meter pentru CT și poate utiliza contoare diferite, de exemplu CHNT și Eastron.

# **5.11 Meniul de configurare a informațiilor despre dispozitiv**

![](_page_33_Picture_1.jpeg)

**6. Mod**

![](_page_33_Figure_3.jpeg)

![](_page_33_Figure_4.jpeg)

### **Mod II: cu generator**

![](_page_33_Figure_6.jpeg)

**Mod III: cu încărcare inteligentă**

![](_page_33_Figure_8.jpeg)

### **Mod IV: cuplat AC**

![](_page_34_Figure_1.jpeg)

Prioritatea nr. 1 a sistemului este întotdeauna energia PV, apoi prioritățile nr. 2 și nr. 3 vor fi bateria sau rețeaua în funcție de setări. Ultima sursă de energie backup va fi generatorul, dacă este disponibil.

### **7. Limitarea răspunderii**

Pe lângă garanția produsului descrisă mai sus, legile și reglementările de stat și locale oferă compensații financiare pentru conexiunea de alimentare a produsului (inclusiv încălcarea termenilor și garanțiilor implicite). Compania declară prin prezenta că termenii și condițiile produsului și politica nu pot și pot exclude din punct de vedere legal orice răspundere într-un domeniu limitat.

![](_page_34_Picture_157.jpeg)

![](_page_35_Picture_229.jpeg)

![](_page_36_Picture_235.jpeg)

![](_page_37_Picture_230.jpeg)

![](_page_38_Picture_191.jpeg)

Sub îndrumarea companiei noastre, clienții returnează produsele noastre astfel încât compania noastră să poată oferi servicii de întreținere sau înlocuire a produselor de aceeași valoare. Clienții trebuie să plătească transportul necesar și alte costuri conexe. Orice înlocuire sau reparare a produsului va acoperi perioada de garanție rămasă a produsului. Dacă orice parte a produsului sau produsul în sine este înlocuit de către companie în timpul perioadei de garanție, toate drepturile și interesele produsului sau componentei de înlocuire aparțin companiei.

Garanția fabricii nu include daunele cauzate de următoarele motive::

· Daunele survenite în timpul transportului echipamentului;

· Daunele cauzate de instalarea sau punerea în funcțiune incorectă a echipamentului;

· Daunele cauzate de neconformitatea cu instrucțiunile de utilizare, instrucțiunile de instalare sau instrucțiunile de întreținere;

- · Daunele cauzate de încercări de modificare, alterare sau reparare a produselor;
- · Daunele cauzate de utilizarea sau operațiunea incorectă a produselor;
- · Daunele cauzate de ventilație insuficientă a echipamentului;
- · Daunele cauzate de neconformitatea cu standardele sau regulamentele de siguranță aplicabile;

· Daunele cauzate de dezastre naturale sau forță majoră (de exemplu, inundații, fulgere, supratensiuni, furtuni, incendii, etc.)

În plus, uzura normală sau orice altă defecțiune nu va afecta funcționarea de bază a produsului. Orice zgârieturi externe, pete sau uzură mecanică naturală nu reprezintă o defectiune a produsului.

### **8. Fișa tehnică**

![](_page_38_Picture_192.jpeg)

![](_page_39_Picture_294.jpeg)

![](_page_40_Picture_135.jpeg)

# **9. Anexa I**

Definiția portului RJ45 pentru BMS

![](_page_41_Picture_35.jpeg)

![](_page_41_Picture_3.jpeg)

# Definiția portului RJ45 pentru Meter-485

![](_page_41_Picture_36.jpeg)

![](_page_41_Figure_6.jpeg)

Definirea portului RJ45 Pin al "portului Modbus" pentru monitorizarea de la distanță

![](_page_41_Picture_37.jpeg)

![](_page_41_Figure_9.jpeg)

Notă: pentru unele versiuni hardware, acest port este inutil.

### **RS232**

![](_page_42_Picture_53.jpeg)

![](_page_42_Figure_2.jpeg)

Acest port RS232 este folosit pentru a conecta datalogger-ul wifi

### **10. Anexa II**

- 1. Dimensiunea transformatorului de curent cu miez divizat (CT): (mm)
- 2. Lungimea cablului secundar de ieșire este de 4 m.

![](_page_42_Figure_7.jpeg)